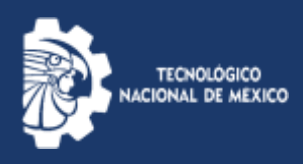

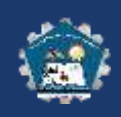

## RECUPERACIÓN DE CONTRASEÑA

## DE CUENTA EN MI AULA

1. En caso de haber extraviado tu nombre de usuario o tu contraseña, no lo tienes a la mano, lo olvidaste o cualquiera otra razón. No te preocupes, puedes recuperar tanto tu nombre de usuario como tu contraseña, sólo hay que realizar los siguientes pasos:

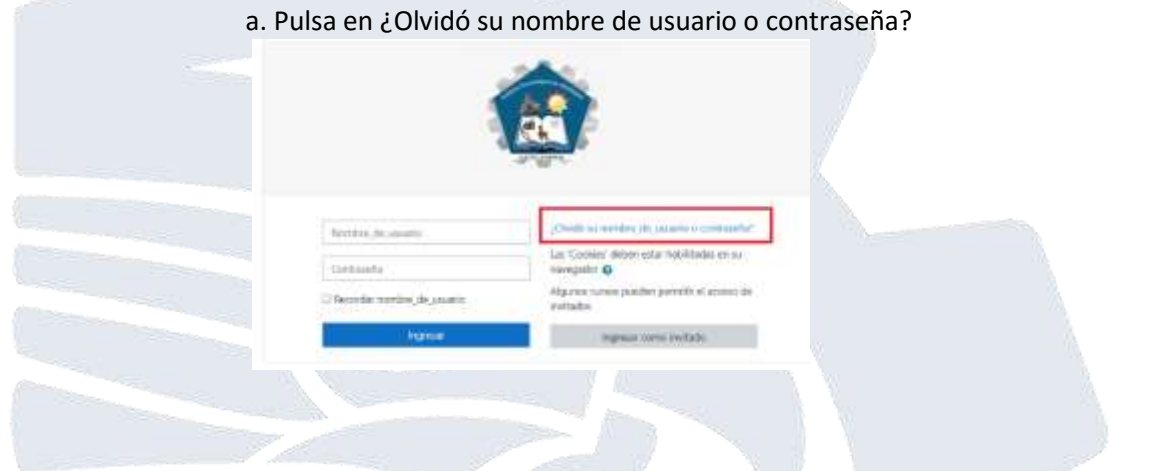

b. Si sólo olvidaste tu contraseña, pero si recuerdas tu nombre de usuario, entonces utiliza la primera opción escribiendo tu nombre de usuario y luego pulsando en **Buscar:**

c. Si olvidaste tanto tu nombre de usuario como tu contraseña, entonces utiliza la segunda opción escribiendo tu dirección de correo electrónico y luego pulsando en Buscar:

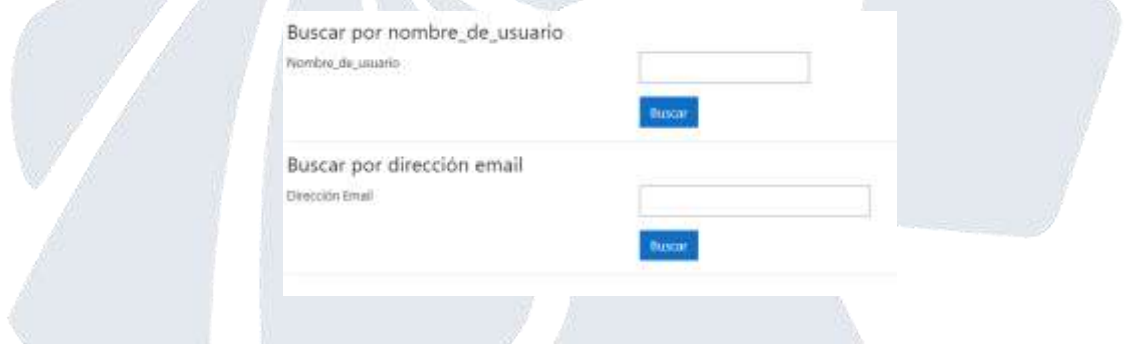

En ambos casos Mi Aula te enviará un mensaje al correo que registraste al inicio (no\_de\_control@atitalaquia.tecnm.mx), en el cual hay instrucciones sencillas para obtener una nueva contraseña. Abre tu correo, lee y sigue cuidadosamente las indicaciones que se te dan en el mismo.

En otras palabras, al dar clic te enviará una liga de confirmación para que puedas cambiar tu contraseña

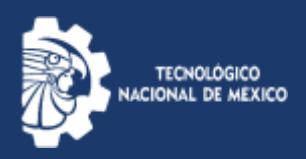

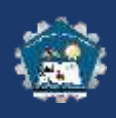

d. Ingresa a tu cuenta institucional (no de control@atitalaquia.tecnm.mx) y busca el correo que te mando el administrador de la plataforma. Es probable que te haya llegado a correo no deseado, así que revisa ambas bandejas (Correos recibidos y spam o no deseado).

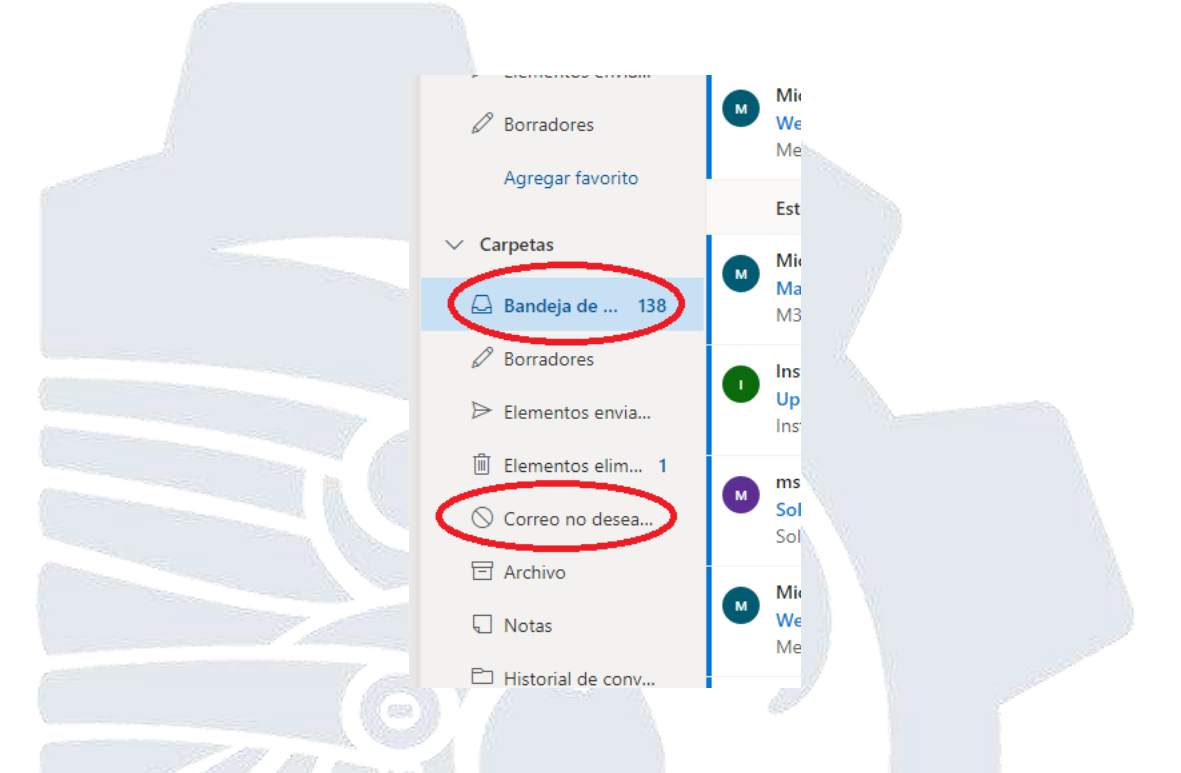

En las bandejas descritas encontrarás el correo anteriormente comentado y deberás dar clic en la liga o copiarla y pegarla en la barra de navegación de internet.

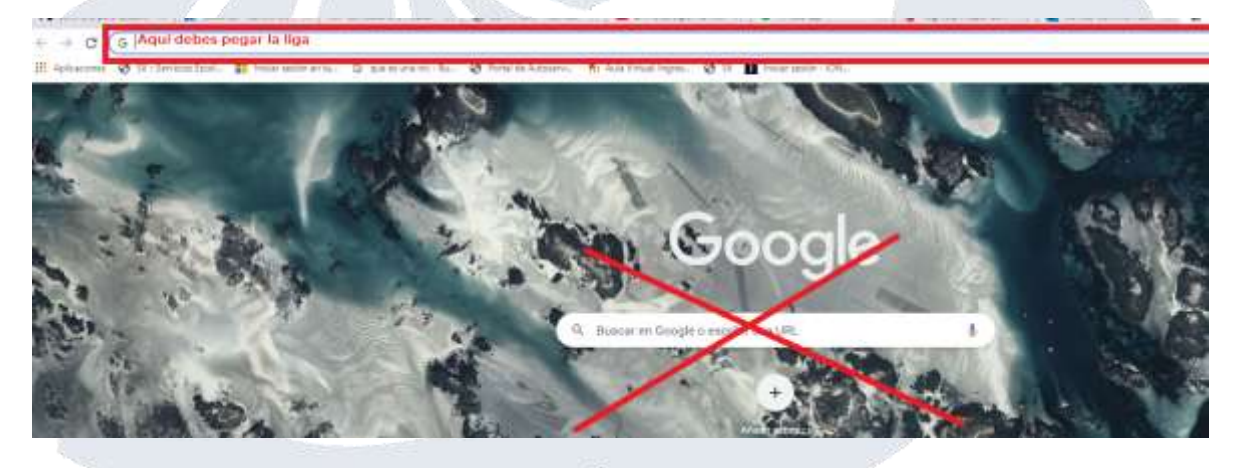

Te pedirá únicamente una contraseña nueva y podrás ingresar nuevamente.

**En centro de cómputo estamos para servirte.**

**cc\_atitalaquia@tecnm.mx**